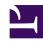

# **GENESYS**

This PDF is generated from authoritative online content, and is provided for convenience only. This PDF cannot be used for legal purposes. For authoritative understanding of what is and is not supported, always use the online content. To copy code samples, always use the online content.

## Workforce Management API Reference

# Table of Contents

**Workforce Management API Reference** 

4

Search the table of all articles in this guide, listed in alphabetical order, to find the article you need.

## **Related documentation:**

•

# Workforce Management API Reference

### Contents

- 1 Direct downloads
  - 1.1 Viewing the documentation
- 2 Using this API

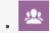

Developer

Learn how to use the Workforce Management (WFM) Integration API to customize the way your web application integrates with Workforce Management.

#### **Related documentation:**

•

The Workforce Management Integration API Reference documentation is available for download from this page.

#### **Important**

This feature requires special provisioning to be performed by Genesys. For information about using this feature in your deployment, contact your Genesys representative.

#### Direct downloads

Find your release number in the table below and download the file to access the most recent Workforce Management Integration API Reference documentation.

Workforce Management Integration API Reference Documentation

| Release                                               | Direct Download     | Last Updated       | File Size |
|-------------------------------------------------------|---------------------|--------------------|-----------|
| WFM 8.5 Integration API<br>Reference<br>Documentation | WFM_API_docs_85.zip | September 27, 2022 | 27.5 MB   |

#### Viewing the documentation

After downloading and extracting the zip file, go to the **docs** folder and open the **index.html** file in your browser.

## Using this API

To use this API, you must first do the following:

- Use GAuth REST API (oAuth2) to authenticate the user and obtain an access token.
- Once the access token is obtained, use the following to obtain WFM user information, including userId, user type, and other details:

WFM REST API method GET /wfm/api/v3/system/userinfo

#### **Important**

The /userinfo call can return a 403 (Forbidden) error code if an authenticated user is not provisioned in WFM.

The **LocateServerLogin** and **OpenSessionLogin** SOAP API methods are not supported for this API. Instead, you must use the corresponding **LocateServer** and **OpenSession** SOAP API methods. Otherwise, this SOAP API works similar to the API for WFM on-premises except that each request will have the access token attached as a **Bearer** token in the **Authorization** header.

This example shows an access token being attached to the request:

```
private static void setAccessToken(T port, String accessToken)
{
    BindingProvider bp = (BindingProvider) port;
    java.util.Map context = bp.getRequestContext();

    Map > requestHeaders = (Map > ) context.get(MessageContext.HTTP_REQUEST_HEADERS);

    if (requestHeaders == null) {
        requestHeaders = new HashMap > ();
        context.put(MessageContext.HTTP_REQUEST_HEADERS, requestHeaders);
    }

    requestHeaders.put("Authorization", Collections.singletonList("Bearer " + accessToken));
    context.put(MessageContext.HTTP_REQUEST_HEADERS, requestHeaders);
}

...

WFMLocatorService800Soap locator = getService800Soap(WFMLocatorService800Soap.class,
    "/LocatorService/WFMLocatorService800.wsdl", "WFMLocatorService800",
    "WFMLocatorService800Soap", "https://");
setAccessToken(locator, access_token); // Attach access token to the request
locator.LocateServer(...)
```